# 고정 경로를 사용하는 PPPoA 세션 종료: aal5ciscopp를 사용하여 Cisco 6400 UAC에 xDSL 연결

### 목차

[소개](#page-0-0) [사전 요구 사항](#page-0-1) [요구 사항](#page-0-2) [사용되는 구성 요소](#page-1-0) [표기 규칙](#page-1-1) [구성](#page-1-2) [네트워크 다이어그램](#page-1-3) [구성](#page-2-0) [다음을 확인합니다.](#page-7-0) [문제 해결](#page-7-1) [관련 정보](#page-7-2)

## <span id="page-0-0"></span>소개

이 샘플 컨피그레이션을 사용하면 Cisco 677 ADSL(Asymmetric Digital Subscriber Line) 라우터에 연결된 PC를 Cisco 6130 ADSLAM(Advanced Digital Subscriber Line Access Multiplexer)을 통해 단일 또는 여러 Cisco UAC(Universal Access Concentrator)에 연결할 수 있습니다. 이 컨피그레이 션에서 사용하는 특정 장비는 필요하지 않습니다. 예를 들어, Cisco 677을 Cisco 678로 교체할 수 있습니다.

이 샘플 컨피그레이션에는 ADSL 롤아웃에 공통적으로 사용되는 Cisco 677에서 활성화된 몇 가지 기능이 있습니다. 이러한 기능은 NAT(Network Address Translation), PAT(Port Address Translation) 및 DHCP(Dynamic Host Configuration Protocol)입니다. 이러한 기능을 사용하면 쿠키 커터 롤아웃을 수행할 수 있습니다. 모든 장비에 동일한 구성이 적용되므로 배포 및 문서에 대한 비 용이 크게 절감됩니다.

Cisco IOS® 기반 NRP(Node Route Processor) 및 NSP(Node Switch Processor)의 코드를 컨피그 레이션에 복사하여 붙여넣을 수 있습니다. 그러나 Cisco 677은 Cisco CBOS(Broadband Operating System)를 사용하며 이 코드를 복사하여 붙여넣을 수 없습니다. Cisco 677을 구성하는 데 사용하는 명령도 이 샘플 컨피그레이션에 포함되어 있습니다.

## <span id="page-0-1"></span>사전 요구 사항

#### <span id="page-0-2"></span>요구 사항

이 문서에 대한 특정 요건이 없습니다.

### <span id="page-1-0"></span>사용되는 구성 요소

이 문서의 정보는 다음 소프트웨어 및 하드웨어 버전을 기반으로 합니다.

#### 하드웨어

- PC 또는 워크스테이션
- Cisco 677 ADSL CPE(customer premises equipment)
- 로컬 Telco의 ADSL 서비스
- Cisco 6130 ADSLAM with NI-2, DMT-II ATU-C
- Cisco 6400 UAC NRP 1개 및 NSP 1개

#### 소프트웨어

- Cisco 6400 UAC NRP용 Cisco IOS Software 릴리스 12.0.7-DC
- Cisco IOS Software 릴리스 12.0.7-DB for Cisco 6400 UAC NSP
- Cisco 677 ADSL Router용 CBOS 릴리스 2.3.0.012
- Cisco IOS Software 릴리스 12.0.8-DA1 for Cisco 6130 ADLAM

이 문서의 정보는 특정 랩 환경의 디바이스를 토대로 작성되었습니다. 이 문서에 사용된 모든 디바 이스는 초기화된(기본) 컨피그레이션으로 시작되었습니다. 현재 네트워크가 작동 중인 경우, 모든 명령어의 잠재적인 영향을 미리 숙지하시기 바랍니다.

### <span id="page-1-1"></span>표기 규칙

문서 규칙에 대한 자세한 내용은 [Cisco 기술 팁 표기 규칙을](//www.cisco.com/en/US/tech/tk801/tk36/technologies_tech_note09186a0080121ac5.shtml) 참조하십시오.

## <span id="page-1-2"></span>구성

이 섹션에서는 이 문서에 설명된 기능을 구성하는 데 사용할 수 있는 정보를 제공합니다.

참고: 이 문서에 사용된 명령에 대한 추가 정보를 찾으려면 [명령 조회 도구\(](//tools.cisco.com/Support/CLILookup/cltSearchAction.do)[등록된](//tools.cisco.com/RPF/register/register.do) 고객만 해당)를 참조하십시오.

#### <span id="page-1-3"></span>네트워크 다이어그램

이 문서에서는 다음 네트워크 설정을 사용합니다.

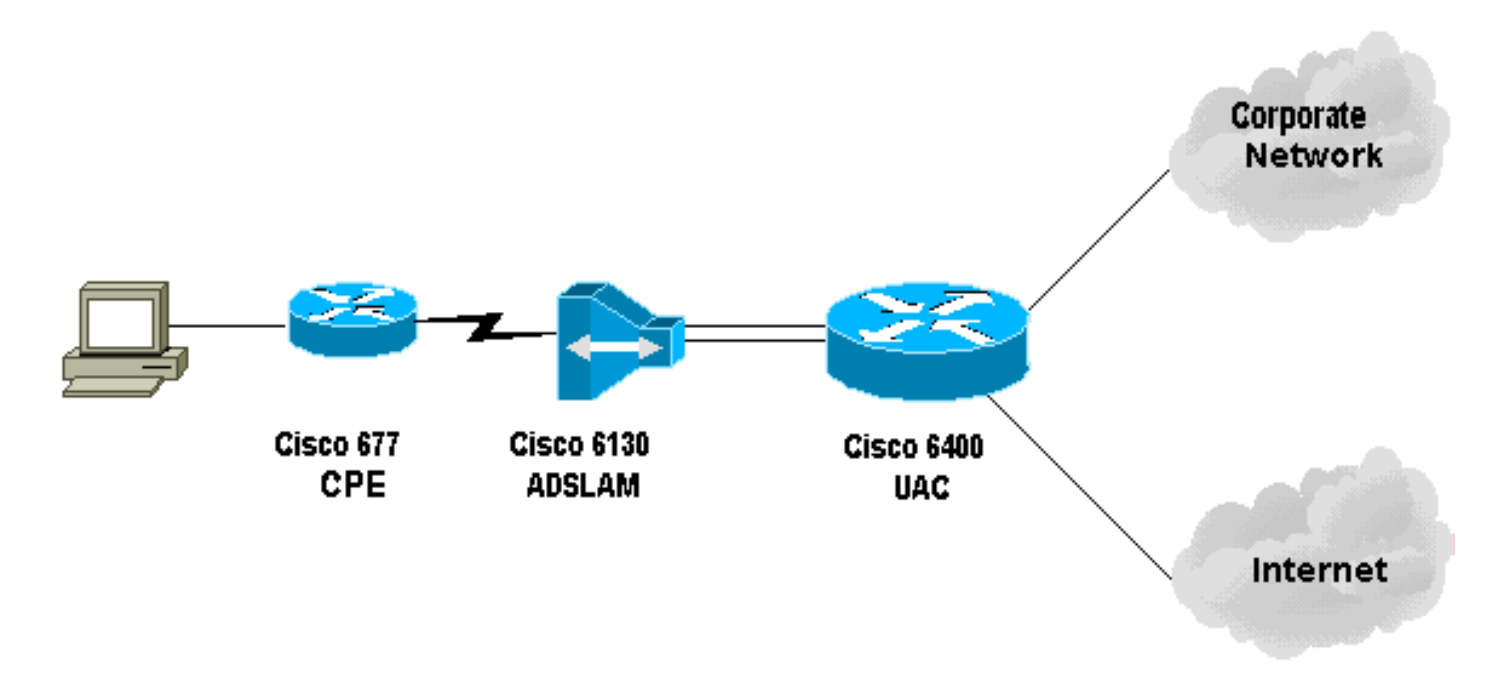

### <span id="page-2-0"></span>구성

#### 구성 메모

테스트 가입자가 연결할 수 있도록 Cisco 6130에서 영구 가상 연결(PVC)을 구성해야 합니다. NSP에서 PVP를 구성하고 NRP에서 PPP 세션을 종료할 때 Cisco 6400에 VPI/VCI(virtual path identifier/virtual channel identifier) 컨피그레이션을 기록해야 합니다.

이 샘플 컨피그레이션은 NSP의 가상 경로를 보여줍니다. 이 경로를 통해 Cisco 6400은 ADSLAM에 서 종료 라우터 또는 다른 ATM 스위치로 셀을 통과할 수 있습니다. 여기서는 PVP를 설정하여 중앙 사무실에 있는 Cisco 6400에서 PPP 세션을 종료하지 않고도 ATM 셀을 기업 네트워크 또는 ISP로 전환할 수 있습니다.

이 샘플 컨피그레이션을 사용하면 원격 사용자가 회사 네트워크에 투명하게 액세스하여 전자 메일 을 공유하고 파일/인쇄, 회사 인트라넷을 공유하며 웹 브라우징을 위해 인터넷에 액세스할 수 있습 니다. 기업 인터넷 연결을 사용할 수 없습니다.

Cisco 677에 여러 PVC가 구성된 경우 각 PVC를 통해 트래픽을 라우팅할 수 있습니다. ADSLAM 및 UAC-NSP의 컨피그레이션은 이러한 PVC를 올바른 목적지, ISP/ASP 또는 회사로 라우팅/전환합니 다. 여기서 PPP는 종료할 수 있습니다. 이 컨피그레이션은 트래픽을 감소시켜 기업 네트워크에서 사용 가능한 대역폭을 늘리고 웹 트래픽을 전달하기 위해 현재 ISP 계정을 사용합니다.

이 문서에서는 다음 구성을 사용합니다.

- PC 구성
- Cisco 67x CPE
- Cisco 67x CPE에 실행할 명령
- 61xx 추가 슬램
- 6400 NSP
- 6400 NRP(슬롯 1)
- 6400 NRP(슬롯 2)

PC 구성

IP 주소가 자동으로 수신되도록 IP 주소 지정을 설정합니

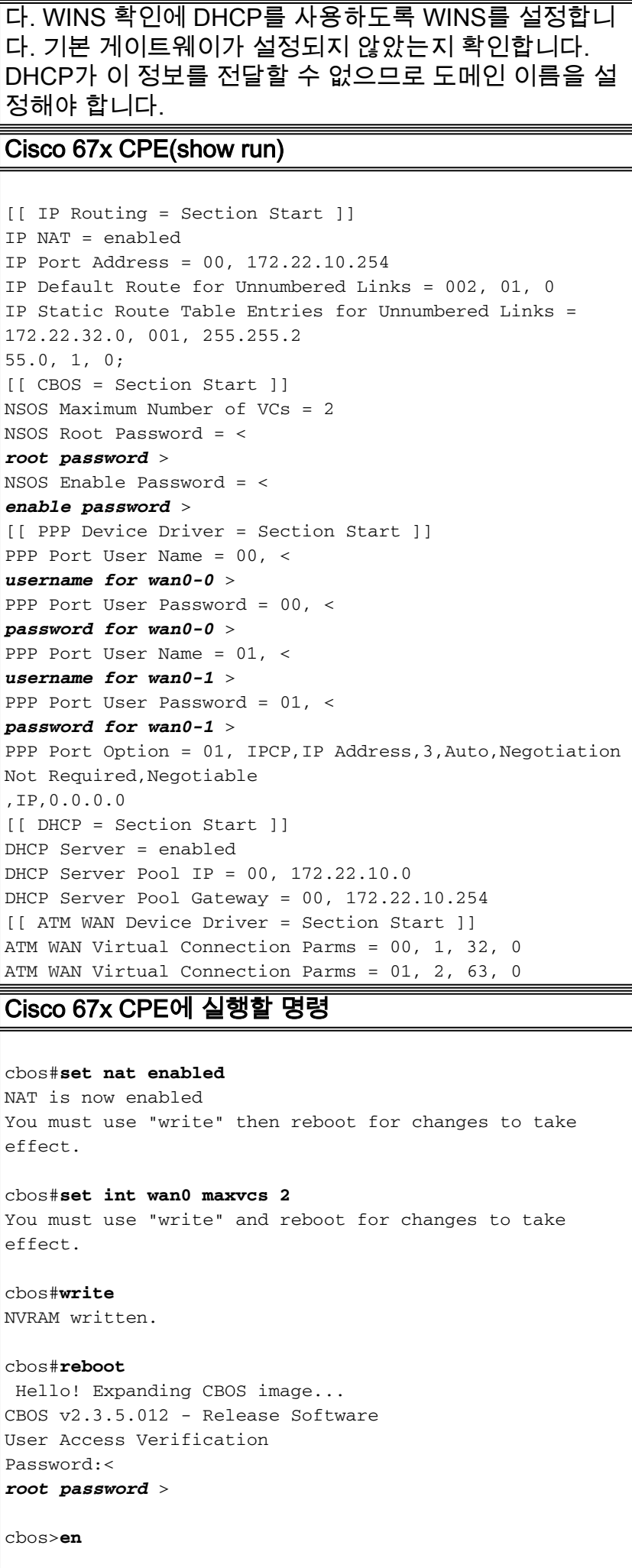

Password:< *enable password* > cbos#**set ppp wan0-0 login** User name for wan0-0 has been set to router. cbos#**set ppp wan0-0 password** Password for wan0-0 has been set to <password for wan0- $0>$ cbos#**set ppp wan0-1 login** Password for wan0-1 has been set to <username for wan0- $1>$ cbos#**set ppp wan0-1 password** Password for wan0-1 has been set to <password for wan0- $1>$ cbos#**set ppp wan0-0 ipcp 0.0.0.0** PPP wan0-0 IPCP Address set to 0.0.0.0 cbos#**set ppp wan0-1 ipcp 0.0.0.0** PPP wan0-1 IPCP Address set to 0.0.0.0 cbos#**set int eth0 address 172.22.10.254** eth0 ip address changed from 10.0.0.1 to 172.22.10.254 cbos#**set int eth0 netmask 255.255.255.0** eth0 netmask changed from 255.255.255.0 to 255.255.255.0 You must use "write" then reboot for changes to take effect cbos#**set dhcp server enable** DHCP Server enabled cbos#**set dhcp server pool 0 ip 172.22.10.0** Pool 0 IP parameter is now 172.22.10.0 cbos#**set dhcp server pool 0 netmask 255.255.255.0** Pool 0 netmask parameter is now 255.255.255.0 Size of pool 0 is automatically changed to max size 252 cbos#**set dhcp server pool 0 gateway 172.22.10.254**

Pool 0 gateway parameter is now 172.22.10.254

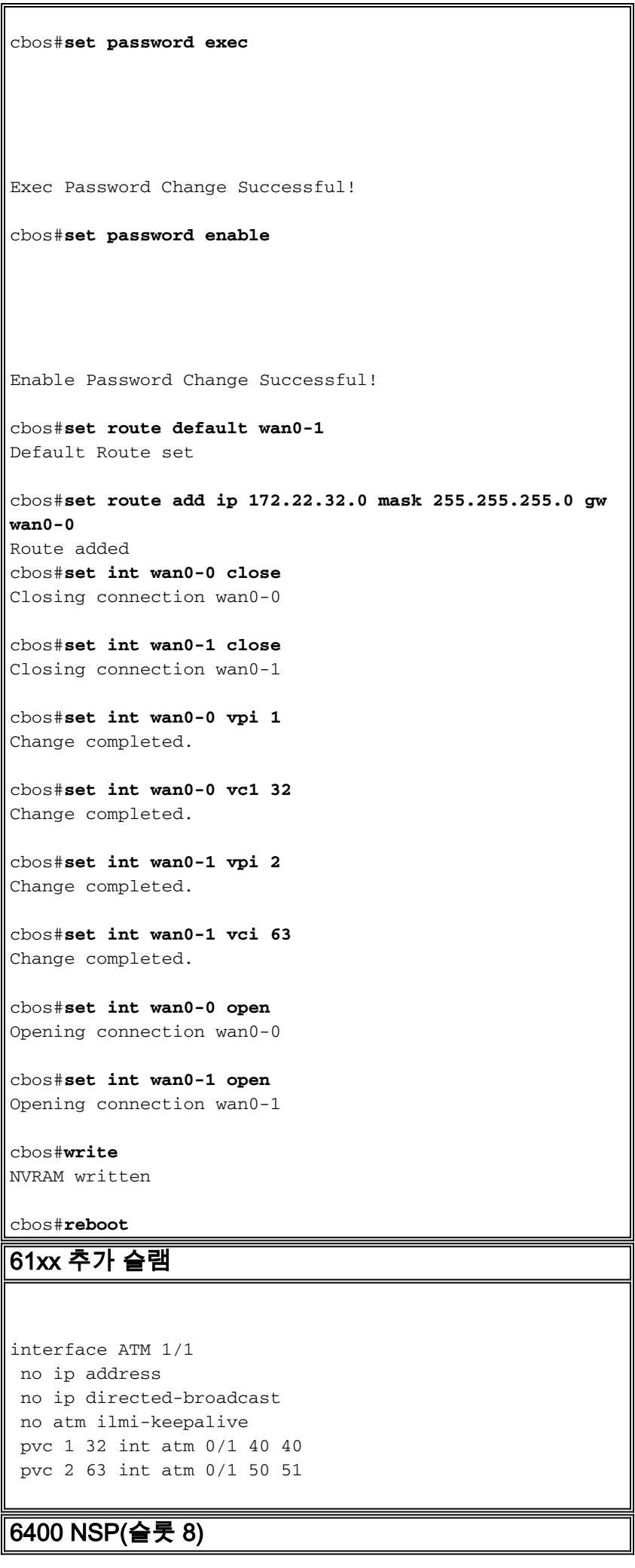

```
interface ATM 8/0/1
 no ip address
 no ip directed-broadcast
 no atm ilmi-keepalive
  atm pvp 40 interface ATM 1/0/0 40
  atm pvp 50 interface ATM 2/0/0 50
6400 NRP(슬롯 1)
aaa new-model
aaa authentication ppp default local
!
!
username <username for wan0-0> password <password for
wan0-0>
!
!
interface ATM 0/0/0.200 multipoint
 no ip directed-broadcast
 pvc 40/40
  encapsulation aal5ciscoppp Virtual-Template 2
!
!
interface FastEthernet 0/0/0
 ip address 172.22.32.1 255.255.255.0
 no ip directed-broadcast
!
!
interface Virtual-Template 2
  ip unnumbered FastEthernet 0/0/0
 no ip directed-broadcast
 peer default ip address pool <pool name A>
 ppp authentication pap
!
!
ip local pool <pool name A> 172.22.40.25 172.22.40.50
6400 NRP(슬롯 2)
aaa new-model
aaa authentication ppp default local
!
!
username <username for wan0-1> password <password for
wan0-1>
!
!
interface ATM 0/0/0.300 multipoint
 no ip directed-broadcast
 pvc 50/51
  encapsulation aal5ciscoppp Virtual-Template 21
!
!
interface FastEthernet 0/0/0
 ip address 172.16.32.1 255.255.255.0
 no ip directed-broadcast
!
!
interface Virtual-Template 21
```

```
 ip unnumbered FastEthernet 0/0/0
 no ip directed-broadcast
 peer default ip address pool <pool name B>
 ppp authentication pap
!
!
ip local pool <pool name B> 172.16.100.10 172.16.100.25
```
## <span id="page-7-0"></span>다음을 확인합니다.

이 섹션에서는 컨피그레이션이 제대로 작동하는지 확인하는 데 사용할 수 있는 정보를 제공합니다.

일부 show 명령은 [출력 인터프리터 툴 에서 지원되는데\(](https://www.cisco.com/cgi-bin/Support/OutputInterpreter/home.pl)[등록된 고객만\), 이 툴을 사용하면](//tools.cisco.com/RPF/register/register.do) show 명 령 출력의 분석 결과를 볼 수 있습니다.

Cisco 675 CPE에서 다음 명령을 사용합니다.

- show interface wan0 ADSL 링크에 대해 교육을 받은 속도를 표시합니다.
- show interface wan0-0 wan0-0의 PPP 세션 정보를 표시합니다.
- show interface wan0-1 wan0-1에 대한 PPP 세션 정보를 표시합니다.
- ◆ show dhcp server pool 0 클라이언트 사이트에서 DHCP 정보를 표시합니다.

Cisco 6400 UAC에서 다음 명령을 사용합니다.

• show atm pvc - 올바른 PVC가 설정되었는지 여부를 표시합니다.

### <span id="page-7-1"></span>문제 해결

이 섹션에서는 컨피그레이션 문제를 해결하는 데 사용할 수 있는 정보를 제공합니다.

Cisco 6400 UAC에서 다음 명령을 사용합니다.

• debug ppp negotiation - PPP 협상 디버그 메시지를 표시합니다.

• debug ppp authentication - 클라이언트가 인증을 통과하는지 표시합니다.

• debug ppp error—PPP 연결 협상 및 작업과 관련된 프로토콜 오류 및 오류 통계를 표시합니다. debug 명령을 시도하기 전에 **디버그 명령**에 [대한 중요 정보를 참조하십시오.](//www.cisco.com/en/US/tech/tk801/tk379/technologies_tech_note09186a008017874c.shtml)

## <span id="page-7-2"></span>관련 정보

- [Cisco DSL 기술 지원 정보](//www.cisco.com/en/US/tech/tk175/tk15/tsd_technology_support_protocol_home.html?referring_site=bodynav)
- [제품 지원 정보](//www.cisco.com/en/US/products/hw/tsd_products_support_home.html?referring_site=bodynav)
- [Technical Support Cisco Systems](//www.cisco.com/cisco/web/support/index.html?referring_site=bodynav)